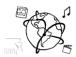

# Assignment 12 (NF, minor subject)

Due: Wed 28.01.2015; 12:00h (1 week)

#### Goals

After doing these exercises,

- You know what a PayWall is
- You can do more with the <video> Element.

### Task 1: Video PayWall

### **Difficulty: Intermediate**

Paywalls are used on websites to restrict access to content. Usually, only those users who subscribed (i.e. payed) for using the site can access the restricted content. Newspapers, magazines, and streaming services do this.

In this task you should create a paywall for video content using the <video> element.

- The user can watch the first 5 seconds of the video
- Then, the video stops and a paywall image is shown (http://www.medien.ifi.lmu.de/lehre/ws1516/mmn/uebung/material/paywall.png)
- The user clicks the video, which we treat like a purchase.
- Then the video continues

Here are a couple of things to consider:

- 1. You need a JavaScript event listener to find out, if the video has already played beyond the 5-second border. The <u>timeupdate</u> event is helpful here.
- 2. Using JavaScript, set the value of the <u>poster</u> attribute of the <video> element once the paywall has been reached.
- 3. To stop the playback and actually display the poster image, it is necessary that you remove the source of the video with JavaScript inside the timeupdate event handler. To remove the source, you can simple override it with an empty String.
- 4. Disable the controls while the paywall image is showing.
- 5. Add a click event listener to the video. Inside this event listener function remove the click listener and the timeupdate listener with
  - .removeEventListener('click',clickListener) etc. Also, show an alert (see pictures on the next page)
- 6. Update the source of the video element to continue playing the video. Specify the playback range like described here: <a href="https://developer.mozilla.org/en-US/docs/Web/Guide/HTML/Using\_HTML5\_audio\_and\_video#Specifying\_playback\_range">https://developer.mozilla.org/en-US/docs/Web/Guide/HTML/Using\_HTML5\_audio\_and\_video#Specifying\_playback\_range</a>
  That means, you attach #t=5 to the end of the video URL to start the video already at 5 seconds.

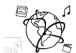

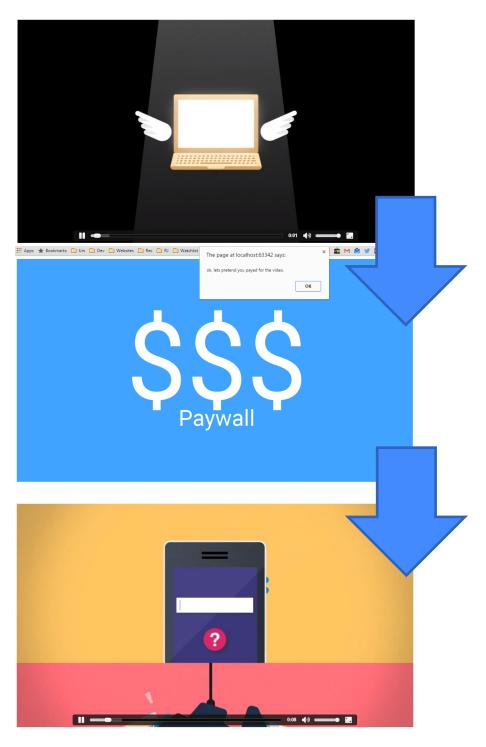

Put your solution into the folder 'task1'.

## **Submission**

Put the solution to all tasks into a ZIP folder. Please turn in your solution via UniWorX. You can form groups of up to three people.